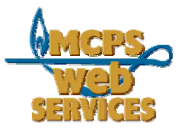

# **MCPS Web Publishing System (Tron) Training**

## *How to Update Slideshows*

#### *In this document:*

- A. How to access the slideshow publisher
- B. How to add images
- C. How to change the order of images in your slideshow
- D. How to delete images
- E. How to edit captions

#### *A. How to access the slideshow publisher*

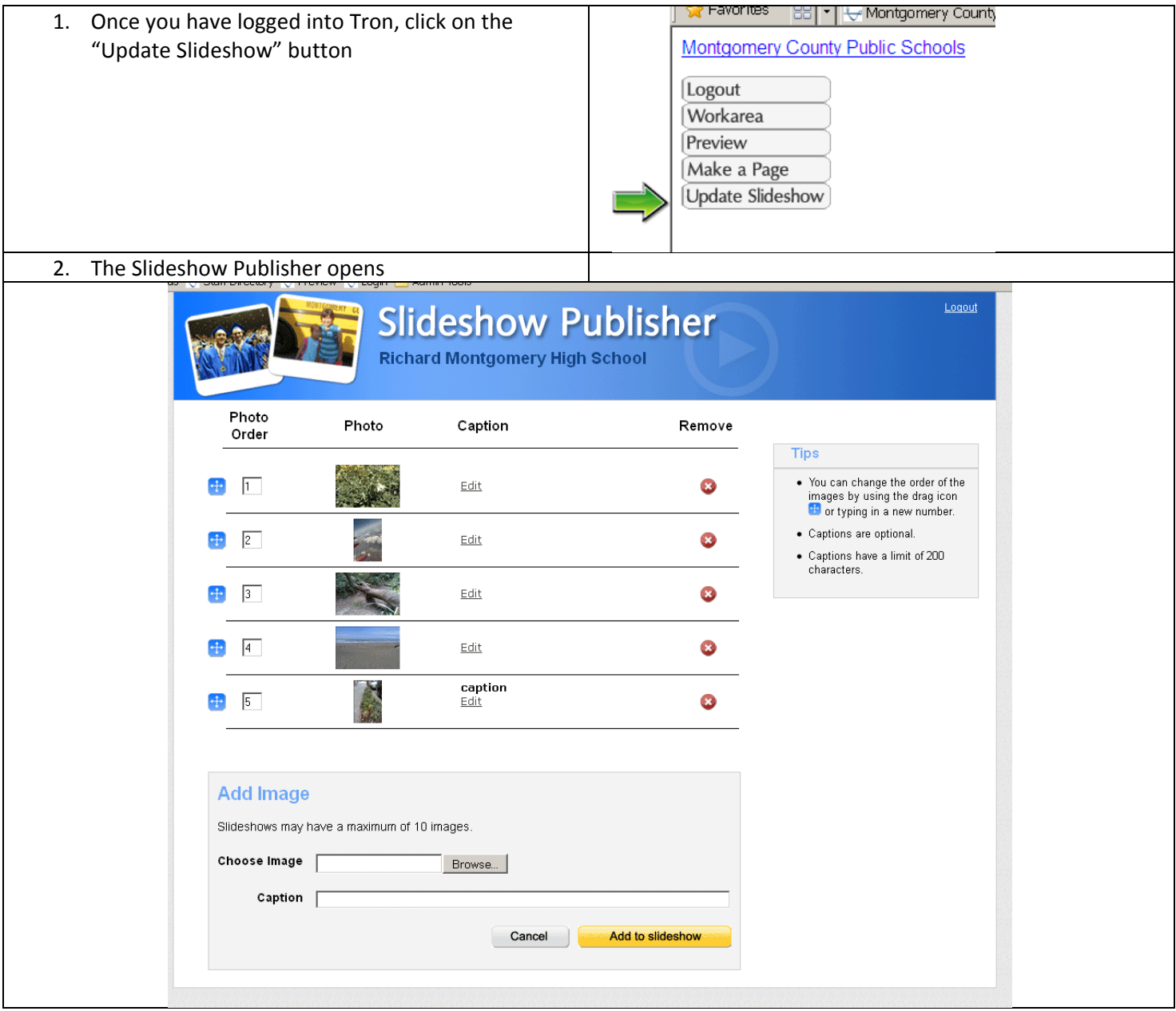

# *B. How to add images*

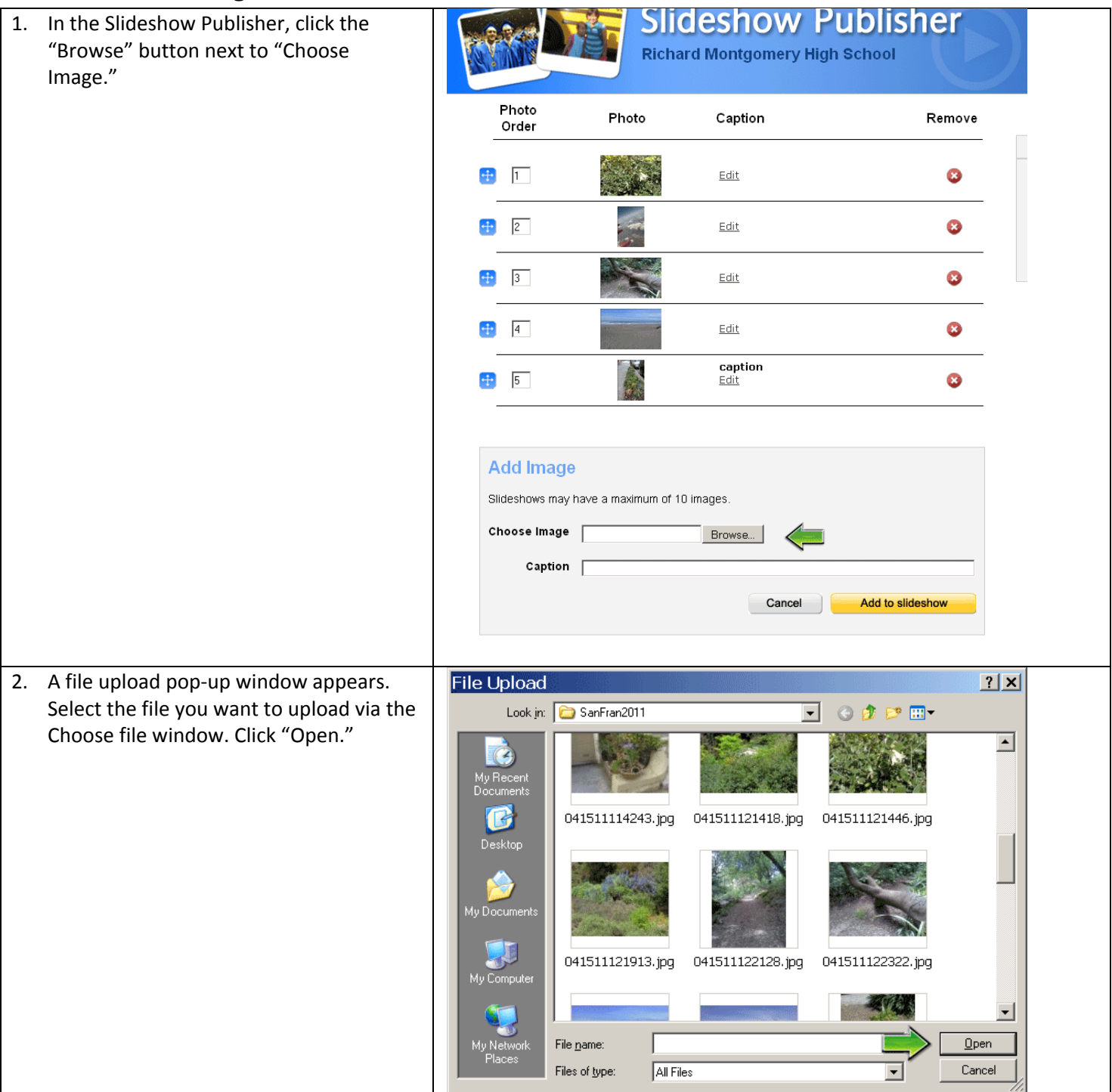

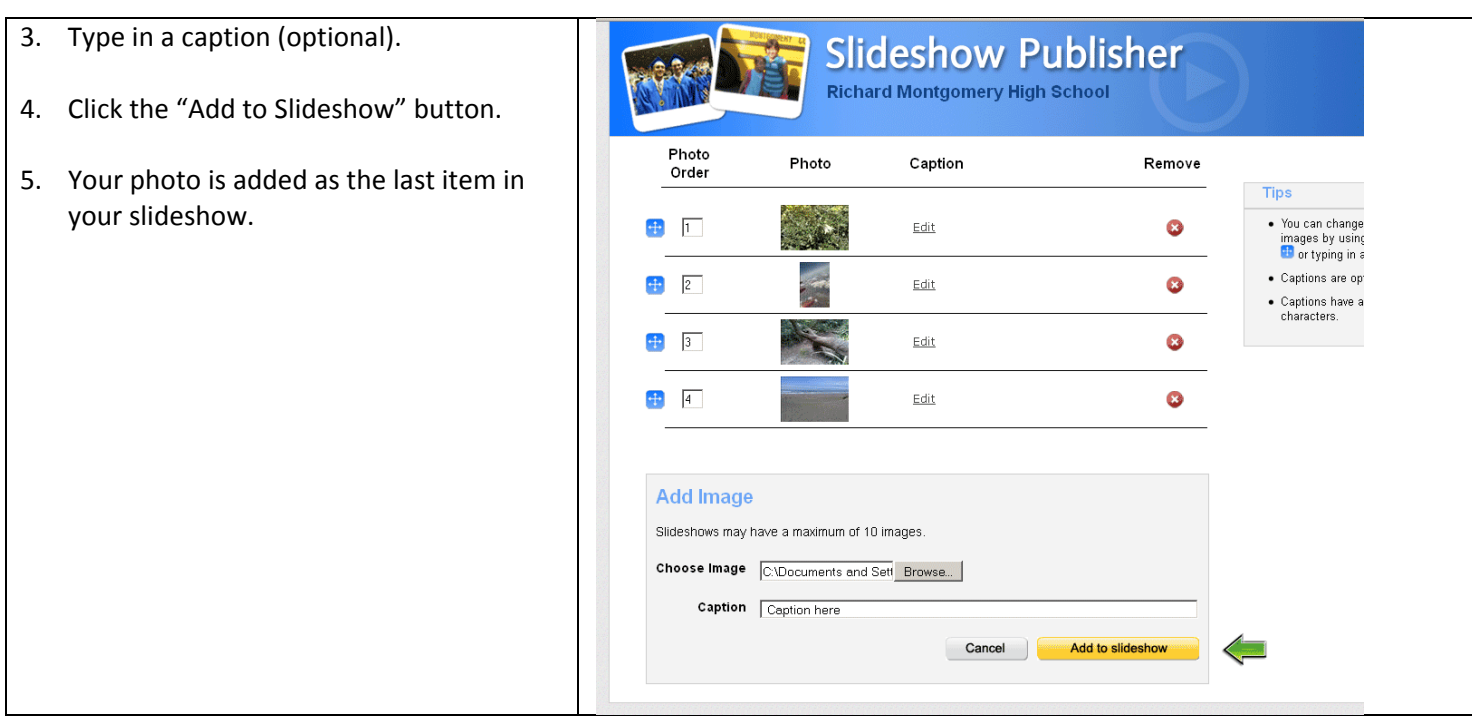

## *C. How to change the order of images in your slideshow*

There are two ways to change the order

- 1. Use the move icon
- 2. Type in a new order number

#### *D. How to delete images*

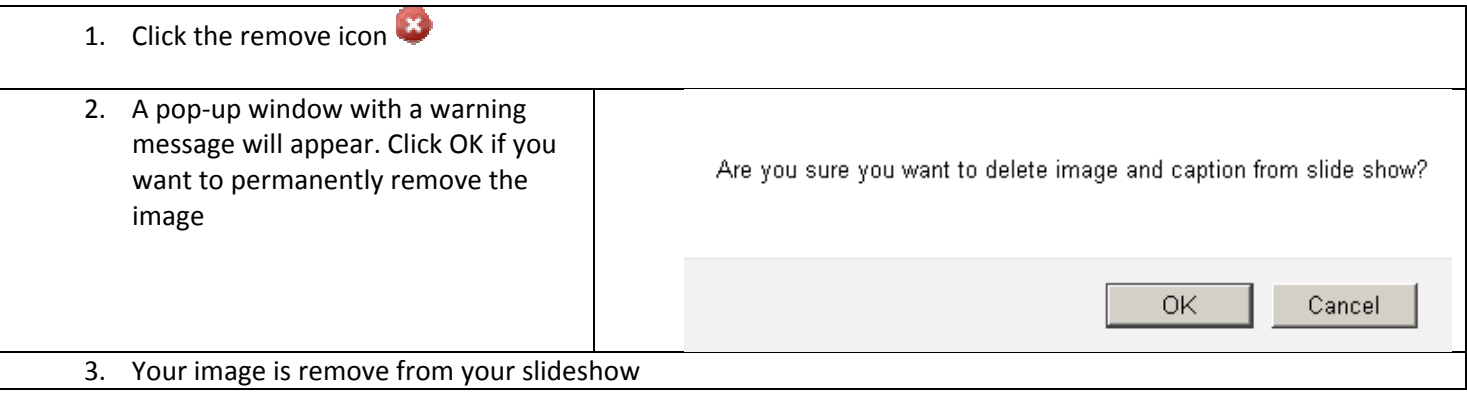

### *E. How to edit captions*

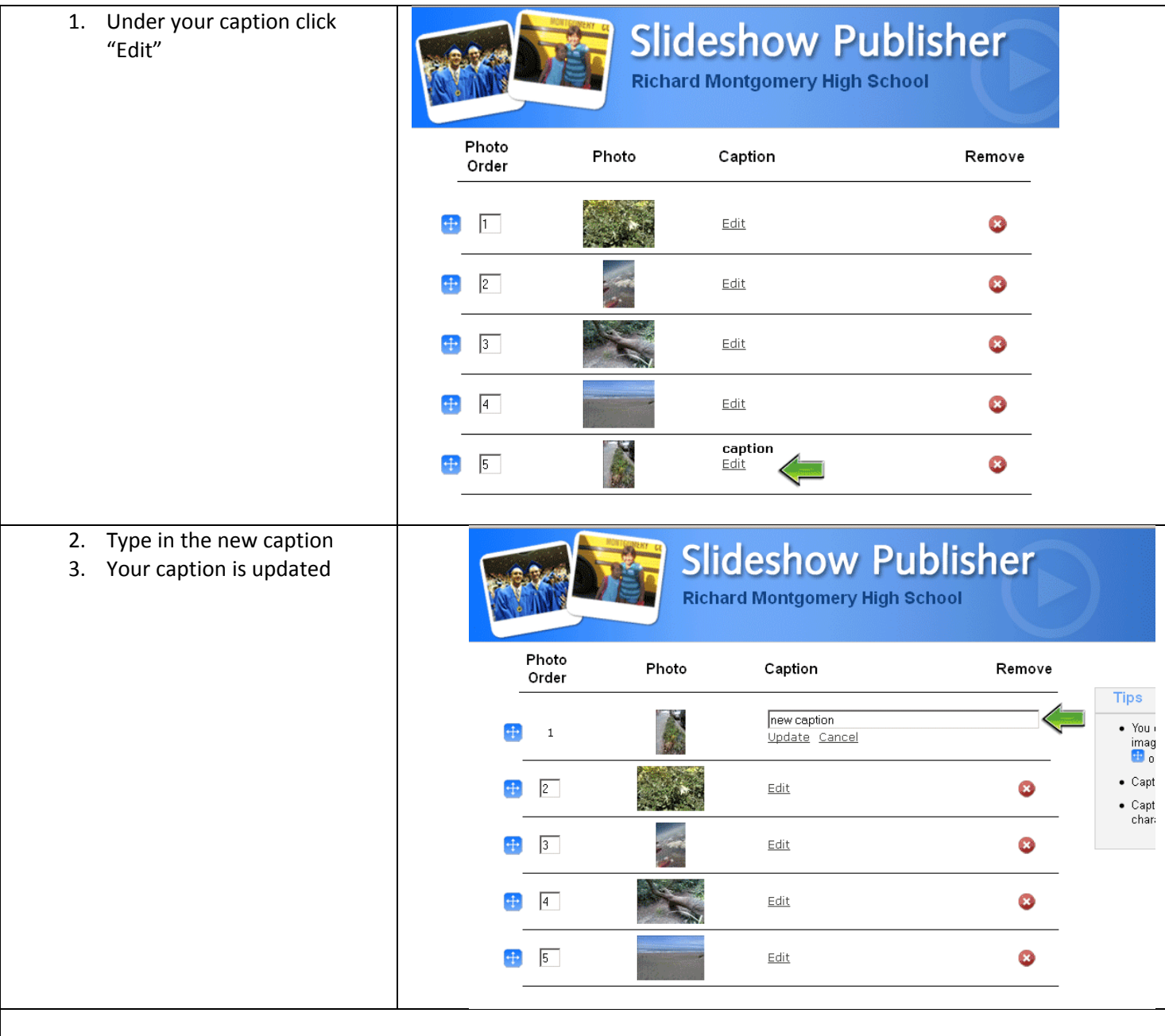